## **How to connect an iPhone to B.Y.O.D**

Go to Settings and Select Wi-Fi and Select BYOD

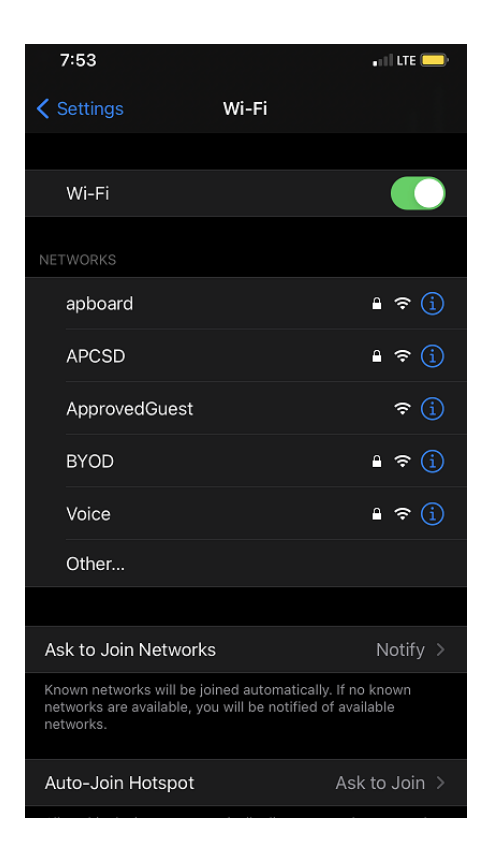

Enter your APCURR Network Username and Password and select join in the top right corner

(Only the username, do not need @apcsd.org)

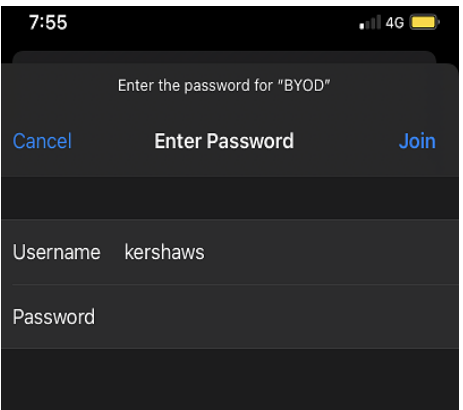

Now you will need to accept the certificate by selectin Trust in the top

Right corner

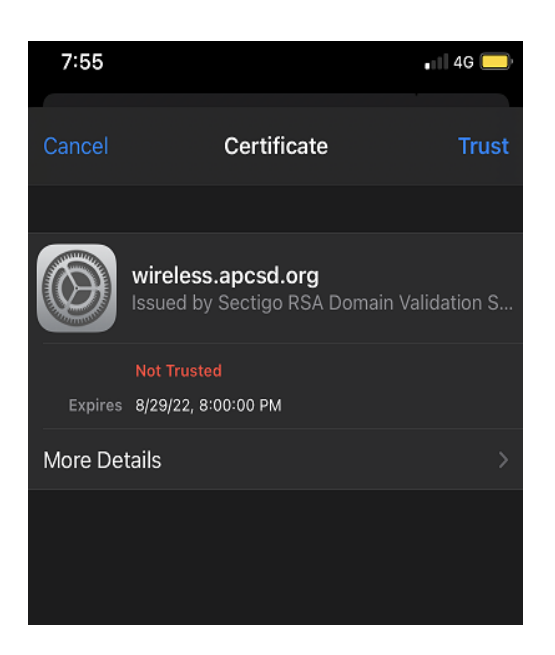

Now you should see a checkmark next to BYOD to show that you are connected.

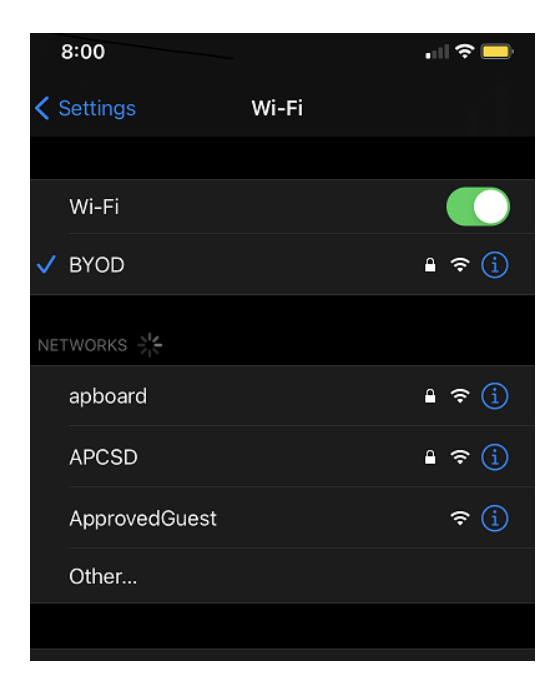